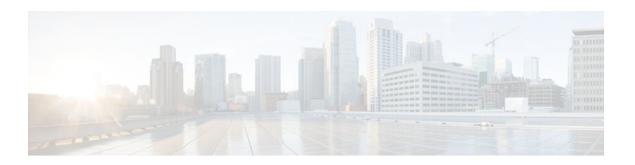

## SIP Enhanced 180 Provisional Response Handling

#### Last Updated: December 20, 2011

The SIP: Enhanced 180 Provisional Response Handling feature enables early media cut-through on Cisco IOS gateways for Session Initiation Protocol (SIP) 180 response messages.

- Finding Feature Information, page 1
- Prerequisites SIP Enhanced 180 Provisional Response Handling, page 1
- Information About SIP Enhanced 180 Provisional Response Handling, page 2
- How to Disable the SIP Enhanced 180 Provisional Response Handling Feature, page 2
- Verifying SIP Enhanced 180 Provisional Response Handling, page 4
- Configuration Examples for SIP Enhanced 180 Provisional Response Handling, page 4
- Feature Information for SIP Enhanced 180 Provisional Response Handling, page 7

### **Finding Feature Information**

Your software release may not support all the features documented in this module. For the latest feature information and caveats, see the release notes for your platform and software release. To find information about the features documented in this module, and to see a list of the releases in which each feature is supported, see the Feature Information Table at the end of this document.

Use Cisco Feature Navigator to find information about platform support and Cisco software image support. To access Cisco Feature Navigator, go to www.cisco.com/go/cfn. An account on Cisco.com is not required.

# Prerequisites SIP Enhanced 180 Provisional Response Handling

#### **Cisco Unified Border Element**

• Cisco IOS Release 12.2(8)T or a later release must be installed and running on your Cisco Unified Border Element.

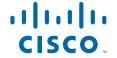

#### **Cisco Unified Border Element (Enterprise)**

 Cisco IOS XE Release 2.5 or a later release must be installed and running on your Cisco ASR 1000 Series Router.

# **Information About SIP Enhanced 180 Provisional Response Handling**

The Session Initiation Protocol (SIP) feature allows you to specify whether 180 messages with Session Description Protocol (SDP) are handled in the same way as 183 responses with SDP. The 180 Ringing message is a provisional or informational response used to indicate that the INVITE message has been received by the user agent and that alerting is taking place. The 183 Session Progress response indicates that information about the call state is present in the message body media information. Both 180 and 183 messages may contain SDP, which allows an early media session to be established prior to the call being answered.

Prior to this feature, Cisco gateways handled a 180 Ringing response with SDP in the same manner as a 183 Session Progress response; that is, the SDP was assumed to be an indication that the far end would send early media. Cisco gateways handled a 180 response without SDP by providing local ringback, rather than early media cut-through. This feature provides the capability to ignore the presence or absence of SDP in 180 messages, and as a result, treat all 180 messages in a uniform manner. The SIP: Enhanced 180 Provisional Response Handling feature allows you to specify which call treatment, early media or local ringback, is provided for 180 responses with SDP:

The table below shows the call treatments available with this feature:

Table 1 Call Treatments with SIP Enhanced 180 Provisional Response Handling

| Response Message         | SIP Enhanced 180 Provisional<br>Response Handling Status                         | Treatment               |
|--------------------------|----------------------------------------------------------------------------------|-------------------------|
| 180 response with SDP    | Enabled (default)                                                                | Early media cut-through |
| 180 response with SDP    | Disabled                                                                         | Local ringback          |
| 180 response without SDP | Not affected by the SIP<br>Enhanced 180 Provisional<br>Response Handlingfeature  | Local ringback          |
| 183 response with SDP    | Not affected by the SIP<br>Enhanced 180 Provisional<br>Response Handling feature | Early media cut-through |

## How to Disable the SIP Enhanced 180 Provisional Response Handling Feature

Disabling Early Media Cut-Through, page 3

### **Disabling Early Media Cut-Through**

The early media cut-through feature is enabled by default. To disable early media cut-through, perform the following task:

#### **SUMMARY STEPS**

- 1. enable
- 2. configure terminal
- **3. interface** *type number*
- 4. sip ua
- 5. disable-early-media 180

#### **DETAILED STEPS**

|        | Command or Action                              | Purpose                                                                                                   |
|--------|------------------------------------------------|----------------------------------------------------------------------------------------------------|
| Step 1 | enable                                         | Enables privileged EXEC mode.                                                                             |
|        |                                                | Enter your password if prompted.                                                                          |
|        | Example:                                       |                                                                                                    |
|        | Router> enable                                 |                                                                                                    |
| Step 2 | configure terminal                             | Enters global configuration mode.                                                                         |
|        |                                                |                                                                                                    |
|        | Example:                                       |                                                                                                    |
|        | Router# configure terminal                     |                                                                                                    |
| Step 3 | interface type number                          | Configures an interface type and enters interface configuration mode.                                     |
|        | Example:                                       |                                                                                                    |
|        | Router(config)# ethernet 0/0/0                 |                                                                                                    |
| Step 4 | sip ua                                         | Enables SIP UA configuration commands in order to configure the user agent.                               |
|        | Example:                                       |                                                                                                    |
|        | Router(config-sip-ua)# sip ua                  |                                                                                                    |
| Step 5 | disable-early-media 180                        | Disables the gateway's ability to process SDP in a 180 response as a request for early media cut-through. |
|        | Example:                                       |                                                                                                    |
|        | Router(config-sip-ua)# disable-early-media 180 |                                                                                                    |

### **Verifying SIP Enhanced 180 Provisional Response Handling**

- To verify the SIP Enhanced 180 Provisional Response Handling feature use the **show running configuration** or **show sip-ua status**or **show logging**command to display the output.
- If early media is enabled, which is the default setting, the show running-config output does not show
  any information related to the new feature.
- To monitor this feature, use the **show sip-ua statistics** and **show sip-ua status** EXEC commands.

# Configuration Examples for SIP - Enhanced 180 Provisional Response Handling

- show running-config Command, page 4
- show sip-ua status Command, page 4
- show logging Command, page 5

### show running-config Command

The following is sample output from the **show running-config**command after the **disable-early-media 180**command was used:

```
Router# show running-config
.
.
dial-peer voice 223 pots application session destination-pattern 223 port 1/0/0 !
gateway !
sip-ua disable-early-media 180
```

### show sip-ua status Command

The following is sample output from the **show sip-ua status**command after the **disable-early-media 180**command was used.

```
Router# show sip-ua status
SIP User Agent Status
SIP User Agent for UDP: ENABLED
SIP User Agent for TCP: ENABLED
SIP User Agent bind status(signaling): ENABLED 10.0.0.0
SIP User Agent bind status(media): ENABLED 0.0.0.0
SIP early-media for 180 responses with SDP:DISABLED
SIP max-forwards:6
SIP DNS SRV version:2 (rfc 2782)
NAT Settings for the SIP-UA
Role in SDP:NONE
Check media source packets:DISABLED
Redirection (3xx) message handling:ENABLED
SDP application configuration:
```

```
Version line (v=) required
Owner line (o=) required
Timespec line (t=) required
Media supported:audio image
Network types supported:IN
Address types supported:IP4
Transport types supported:RTP/AVP udptl
```

### show logging Command

The following is partial sample output from the **show logging** command. The outgoing gateway is receiving a 180 message with SDP and is configured to ignore the SDP.

```
Router# show logging
Log Buffer (600000 bytes):
00:12:19:%SYS-5-CONFIG_I:Configured from console by console
00:12:19:%SYS-5-CONFIG_I:Configured from console by console
00:12:20:0x639F6EEC :State change from (STATE_NONE, SUBSTATE_NONE) to
(STATE_IDLE, SUBSTATE_NONE)
00:12:20:****Adding to UAC table
00:12:20:adding call id 2 to table
00:12:20: Queued event from SIP SPI :SIPSPI_EV_CC_CALL_SETUP
00:12:20:CCSIP-SPI-CONTROL: act_idle_call_setup
00:12:20: act_idle_call_setup:Not using Voice Class Codec
00:12:20:act_idle_call_setup:preferred_codec set[0] type :g711ulaw
bytes:160
00:12:20:sipSPICopyPeerDataToCCB:From CLI:Modem NSE payload = 100,
Passthrough = 0, Modem relay = 0, Gw-Xid = 1
SPRT latency 200, SPRT Retries = 12, Dict Size = 1024
String Len = 32, Compress dir = 3
00:12:20:sipSPICanSetFallbackFlag - Local Fallback is not active
00:12:20:****Deleting from UAC table
00:12:20:****Adding to UAC table
00:12:20: Queued event from SIP SPI :SIPSPI_EV_CREATE_CONNECTION
00:12:20:0x639F6EEC :State change from (STATE_IDLE, SUBSTATE_NONE) to
(STATE_IDLE, SUBSTATE_CONNECTING)
00:12:20:0x639F6EEC :State change from (STATE_IDLE,
SUBSTATE_CONNECTING) to (STATE_IDLE, SUBSTATE_CONNECTING)
00:12:20:sipSPIUsetBillingProfile:sipCallId for billing records =
41585FCE-14F011CC-8005AF80-D4AA3153@172.31.1.42
00:12:20:CCSIP-SPI-CONTROL: act_idle_connection_created
00:12:20:CCSIP-SPI-CONTROL: act_idle_connection_created:Connid(1)
created to 172.31.1.15:5060, local_port 57838
00:12:20:CCSIP-SPI-CONTROL: sipSPIOutgoingCallSDP
00:12:20:sipSPISetMediaSrcAddr: media src addr for stream 1 = 10.1.1.42
00:12:20:sipSPIReserveRtpPort:reserved port 18978 for stream 1
00:12:20: convert_codec_bytes_to_ptime:Values :Codec:g711ulaw
codecbytes :160, ptime:20
00:12:20:sip_generate_sdp_xcaps_list:Modem Relay disabled. X-cap not
00:12:20:Received Octet3A=0x00 -> Setting ;screen=no ;privacy=off
00:12:20:sipSPIAddLocalContact
00:12:20: Queued event from SIP SPI :SIPSPI_EV_SEND_MESSAGE
00:12:20:sip_stats_method
00:12:20:sipSPIProcessRtpSessions
00:12:20:sipSPIAddStream:Adding stream 1 (callid 2) to the VOIP RTP
library
00:12:20:sipSPISetMediaSrcAddr: media src addr for stream 1 = 10.1.1.42
00:12:20:sipSPIUpdateRtcpSession:for m-line 1
00:12:20:sipSPIUpdateRtcpSession:rtcp_session info
laddr = 10.1.1.42, lport = 18978, raddr = 0.0.0.0,
rport=0, do_rtcp=FALSE
src_callid = 2, dest_callid = -1
00:12:20:sipSPIUpdateRtcpSession:No rtp session, creating a new one
00:12:20:sipSPIAddStream:In State Idle
00:12:20:act_idle_connection_created:Transaction active. Facilities will
be gueued.
00:12:20:0x639F6EEC :State change from (STATE_IDLE,
SUBSTATE_CONNECTING) to (STATE_SENT_INVITE, SUBSTATE_NONE)
00:12:20:Sent:
INVITE sip:222@172.31.1.15:5060 SIP/2.0
```

```
Via:SIP/2.0/UDP 10.1.1.42:5060
From: "111" <sip:111@172.31.1.42>;tag=B4DC4-9E1
To:<sip:222@172.31.1.15>
Date:Mon. 01 Mar 1993 00:12:20 GMT
Call-ID:41585FCE-14F011CC-8005AF80-D4AA3153@172.31.1.42
Supported:timer
Min-SE: 1800
Cisco-Guid:1096070726-351277516-2147659648-3567923539
User-Agent:Cisco-SIPGateway/IOS-12.x
Allow:INVITE, OPTIONS, BYE, CANCEL, ACK, PRACK, COMET, REFER, SUBSCRIBE,
NOTIFY, INFO
CSeq:101 INVITE
Max-Forwards:6
Remote-Party-ID: <sip:111@172.31.1.42>;party=calling;screen=no;privacy=off
Timestamp:730944740
Contact:<sip:111@172.31.1.42:5060>
Expires:180
Allow-Events:telephone-event
Content-Type:application/sdp
Content-Length: 230
o=CiscoSystemsSIP-GW-UserAgent 4629 354 IN IP4 172.31.1.42
s=SIP Call
c=IN IP4 172.31.1.42
t=0 0
m=audio 18978 RTP/AVP 0 100
c=IN IP4 10.1.1.42
a=rtpmap:0 PCMU/8000
a=rtpmap:100 X-NSE/8000
a=fmtp: 100 192-194
a=ptime:20
00:12:21:Received:
SIP/2.0 100 Trying
Via:SIP/2.0/UDP 10.1.1.42:5060
From: "111" <sip:111@172.31.1.42>;tag=B4DC4-9E1
To:<sip:222@172.31.1.15>;tag=442AC-22
Date: Wed, 16 Feb 2000 18:19:56 GMT
Call-ID:41585FCE-14F011CC-8005AF80-D4AA3153@172.31.1.42
Timestamp:730944740
Server: Cisco-SIPGateway/IOS-12.x
CSeq:101 INVITE
Allow-Events:telephone-event
Content-Length:0
00:12:21:HandleUdpSocketReads : Msg enqueued for SPI with IPaddr:
10.1.1.15:5060
00:12:21:CCSIP-SPI-CONTROL: act_sentinvite_new_message
00:12:21:CCSIP-SPI-CONTROL: sipSPICheckResponse
00:12:21:sip_stats_status_code
00:12:21: Roundtrip delay 420 milliseconds for method INVITE
00:12:21:0x639F6EEC :State change from (STATE_SENT_INVITE,
SUBSTATE_NONE) to (STATE_RECD_PROCEEDING, SUBSTATE_PROCEEDING_PROCEEDING)
00:12:21:Received:
SIP/2.0 180 Ringing
Via:SIP/2.0/UDP 10.1.1.42:5060
From: "111" <sip:111@10.1.1.42>;tag=B4DC4-9E1
To:<sip:222@172.31.1.15>;tag=442AC-22
Date: Wed, 16 Feb 2000 18:19:56 GMT
Call-ID:41585FCE-14F011CC-8005AF80-D4AA3153@172.31.1.42
Timestamp:730944740
Server:Cisco-SIPGateway/IOS-12.x
CSeq:101 INVITE
Allow-Events:telephone-event
Contact:<sip:222@172.31.1.59:5060>
Record-Route:<sip:222@10.1.1.15:5060;maddr=10.1.1.15>
Content-Length: 230
Content-Type:application/sdp
v=0
o=CiscoSystemsSIP-GW-UserAgent 4629 354 IN IP4 10.1.1.42
s=SIP Call
c=IN IP4 10.1.1.42
t=0 0
m=audio 18978 RTP/AVP 0 100
c=IN IP4 10.1.1.42
```

```
a=rtpmap:0 PCMU/8000
a=rtpmap:100 X-NSE/8000
a=fmtp:100 192-194
a=ptime:20
00:12:21:HandleUdpSocketReads : Msg enqueued for SPI with IPaddr:
10.1.1.15:5060
00:12:21:CCSIP-SPI-CONTROL: act_recdproc_new_message
00:12:21:CCSIP-SPI-CONTROL: act_recdproc_new_message_response
00:12:21:CCSIP-SPI-CONTROL: sipSPICheckResponse
00:12:21:sip_stats_status_code
00:12:21: Roundtrip delay 496 milliseconds for method INVITE
00:12:21:CCSIP-SPI-CONTROL: act_recdproc_new_message_response :Early
media disabled for 180: Ignoring SDP if present
00:12:21:HandleSIP1xxRinging:SDP in 180 will be ignored if present: No
early media cut through
00:12:21:HandleSIP1xxRinging:SDP Body either absent or ignored in 180
RINGING: - would wait for 200 OK to do negotiation.
00:12:21:HandleSIP1xxRinging:MediaNegotiation expected in 200 OK
00:12:21:sipSPIGetGtdBody:No valid GTD body found.
00:12:21:sipSPICreateRawMsg:No GTD passed.
00:12:21:0x639F6EEC :State change from (STATE_RECD_PROCEEDING,
SUBSTATE_PROCEEDING_PROCEEDING) to (STATE_RECD_PROCEEDING,
SUBSTATE_PROCEEDING_ALERTING)
00:12:21:HandleSIP1xxRinging:Transaction Complete. Lock on Facilities
released.
00:12:22:Received:
SIP/2.0 200 OK
Via:SIP/2.0/UDP
                10.1.1.42:5060
From: "111" <sip:111@10.1.1.42>;tag=B4DC4-9E1
To:<sip:222@10.1.1.15>;tag=442AC-22
Date: Wed, 16 Feb 2000 18:19:56 GMT
Call-ID:41585FCE-14F011CC-8005AF80-D4AA3153@172.31.1.42
Timestamp:730944740
Server: Cisco-SIPGateway/IOS-12.x
CSeq:101 INVITE
Allow: INVITE, OPTIONS, BYE, CANCEL, ACK, PRACK, COMET, REFER, SUBSCRIBE,
NOTIFY. INFO
Allow-Events:telephone-event
Contact:<sip:222@10.1.1.59:5060>
Record-Route: <sip:222@10.1.1.15:5060; maddr=10.1.1.15>
Content-Type:application/sdp
Content-Length: 231
v=0
o=CiscoSystemsSIP-GW-UserAgent 9600 4816 IN IP4 10.1.1.59
s=SIP Call
c=IN IP4 10.1.1.59
t=0 0
m=audio 19174 RTP/AVP 0 100
c=IN IP4 10.1.1.59
a=rtpmap:0 PCMU/8000
a=rtpmap:100 X-NSE/8000
a=fmtp:100 192-194
a=ptime:20
```

# Feature Information for SIP Enhanced 180 Provisional Response Handling

The following table provides release information about the feature or features described in this module. This table lists only the software release that introduced support for a given feature in a given software release train. Unless noted otherwise, subsequent releases of that software release train also support that feature.

Use Cisco Feature Navigator to find information about platform support and Cisco software image support. To access Cisco Feature Navigator, go to www.cisco.com/go/cfn. An account on Cisco.com is not required.

Feature Information Table for the ISR

Table 2 Feature Information for SIP : Enhanced 180 Provisional Response Handling

| Feature Name                                        | Releases                                              | Feature Information                                                                                                    |
|-----------------------------------------------------|-------------------------------------------------------|----------------------------------------------------------------------------------------------------|
| SIP - Enhanced 180 Provisional<br>Response Handling | 12.2(11)T 12.2(8)YN 12.2(15)T<br>12.2(11)YV 12.2(11)T | The Session Initiation Protocol (SIP) Enhanced 180 Provisional Response Handling feature provides the ability to enable or disable early media cut-through on Cisco IOS gateways for SIP 180 response messages. |
|                                                     |                                                       | The following commands were introduced or modified: disable-early-media 180 and show sipua status.                                                                                                    |

Feature Information Table for the ASR

Table 3 Feature Information for SIP: Enhanced 180 Provisional Response Handling

| Feature Name                                        | Releases                 | Feature Information                                                                                                    |
|-----------------------------------------------------|--------------------------|----------------------------------------------------------------------------------------------------|
| SIP - Enhanced 180 Provisional<br>Response Handling | Cisco IOS XE Release 2.5 | The Session Initiation Protocol (SIP) Enhanced 180 Provisional Response Handling feature provides the ability to enable or disable early media cut-through on Cisco IOS gateways for SIP 180 response messages. |
|                                                     |                          | The following commands were introduced or modified: disable-early-media 180 and show sipua status.                                                                                                    |

Cisco and the Cisco logo are trademarks or registered trademarks of Cisco and/or its affiliates in the U.S. and other countries. To view a list of Cisco trademarks, go to this URL: www.cisco.com/go/trademarks. Third-party trademarks mentioned are the property of their respective owners. The use of the word partner does not imply a partnership relationship between Cisco and any other company. (1110R)

Any Internet Protocol (IP) addresses and phone numbers used in this document are not intended to be actual addresses and phone numbers. Any examples, command display output, network topology diagrams, and other figures included in the document are shown for illustrative purposes only. Any use of actual IP addresses or phone numbers in illustrative content is unintentional and coincidental.

© 2011 Cisco Systems, Inc. All rights reserved.